## JEFFERSON RADIOLOGY

## IMAGE ACCESS | QUICK REFERENCE GUIDE

Jefferson Radiology's PACS system is a free report and image sharing technology software available to Jefferson Radiology referring providers and their staff.

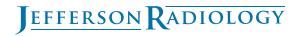

## IMAGE ACCESS | QUICK REFERENCE GUIDE

1) visit jeffersonradiology.com and navigate to the purple

ribbon on the home page.
Click on *image access*.
You can also access your images by going directly to ic.jeffersonradiology.com

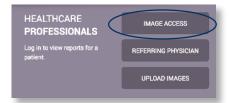

2) input your username and password created at the time

of your PACS installation.

Need your password reset?

Call Jefferson Radiology's IT

department at 860-291-6500.

You will be asked to provide

your four digit PIN number.

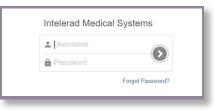

3) find the report/images you need by inputing your

patient's information in the search box as *last name*, first name. Confirm the date of birth matches your patient and double click to access the information.

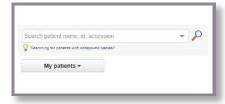

## **QUESTIONS?**

your contact at Jefferson Radiology (direct line):